# **仮想デスクトップ**

# キー配列対応表

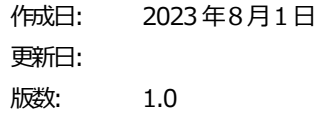

KUDOS 学⽣センター

#### **更新履歴**

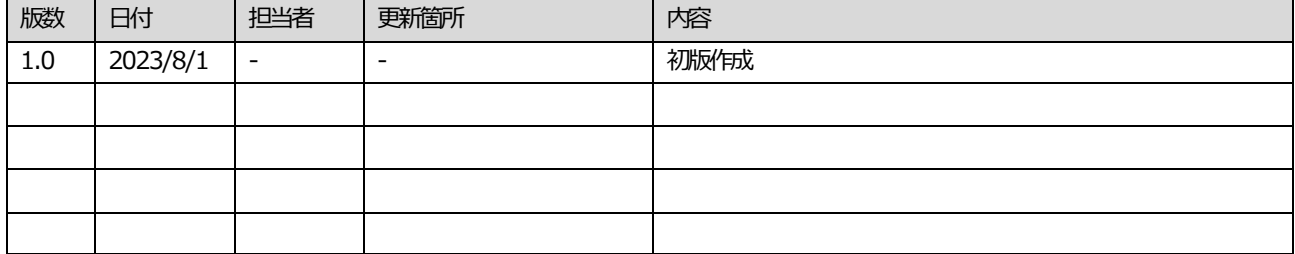

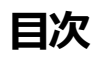

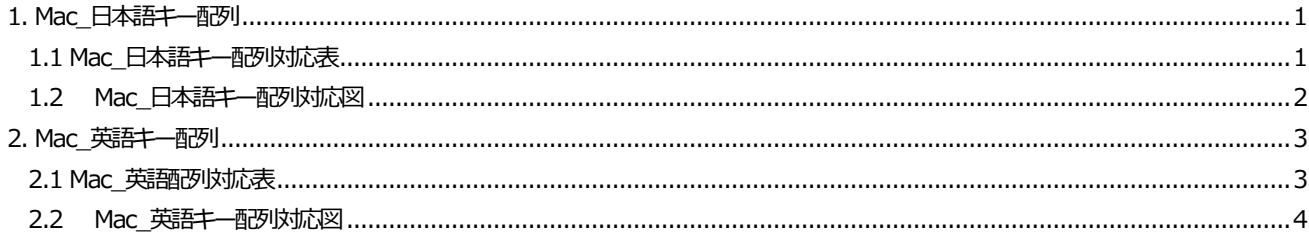

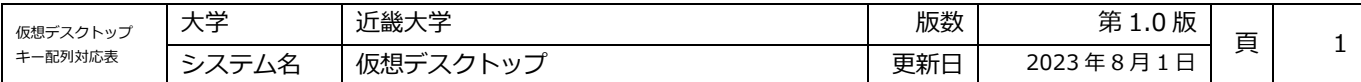

### <span id="page-3-0"></span>**1. Mac\_⽇本語キー配列**

#### <span id="page-3-1"></span>**1.1 Mac\_⽇本語キー配列対応表**

\*アプリ版、ブラウザ版ともに Mac 端末から利用した場合でも、キー入力が Windows 基準となります。 下記対応表を参照の上ご利用ください。

**Mac\_⽇本語キー配列対応表**

・⌘command キーはWindows キーとCtrl キーの役割を持ちます。

・ショートカットキーによってWindows キーとCtrl キーの認識が変わります。

· <sub>お</sub>command キーの認識により、一部ショートカットキーが使用出来ません。

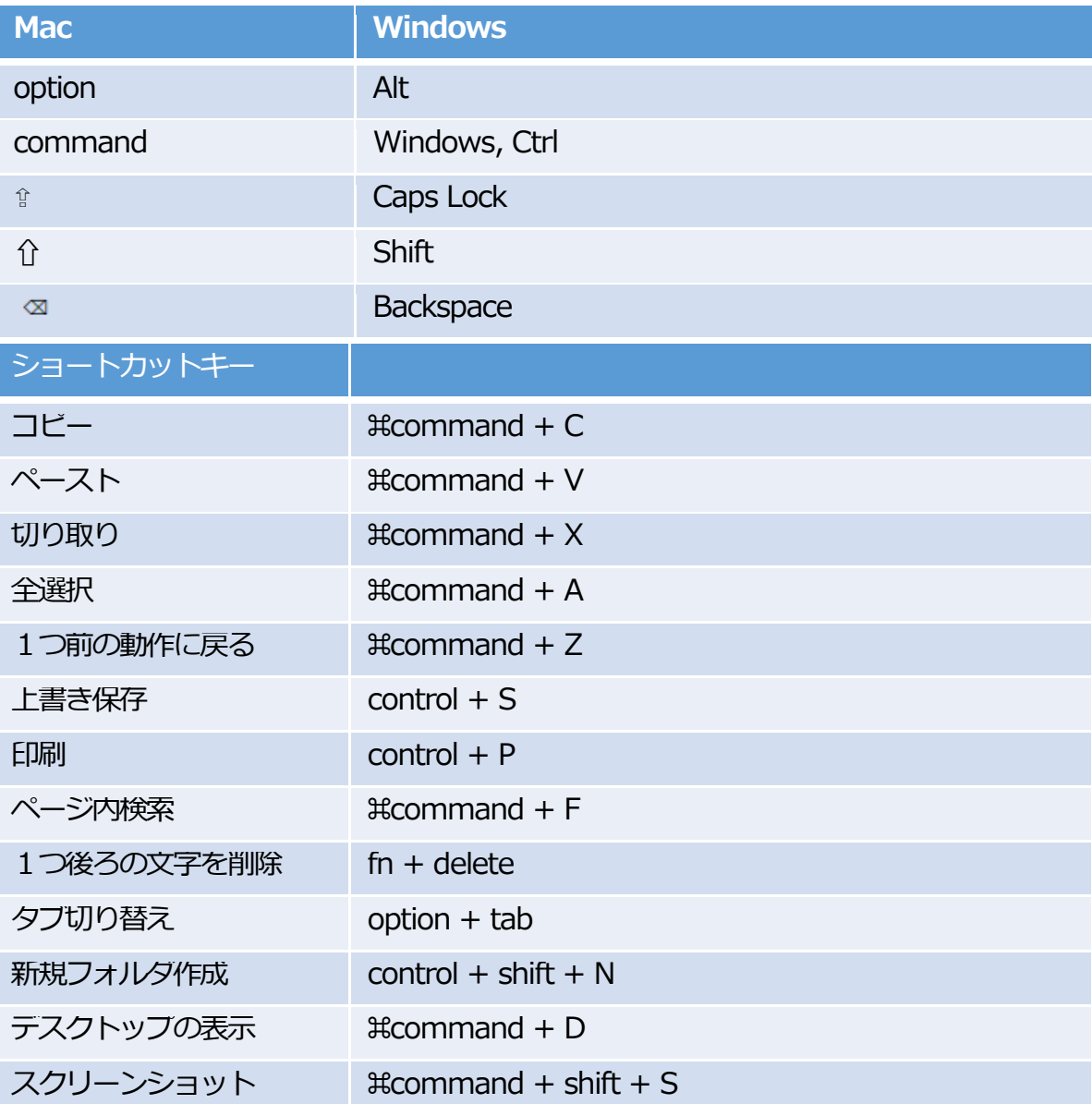

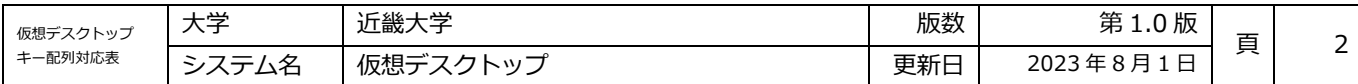

#### <span id="page-4-0"></span>1.2 Mac\_⽇本語キー配列対応図

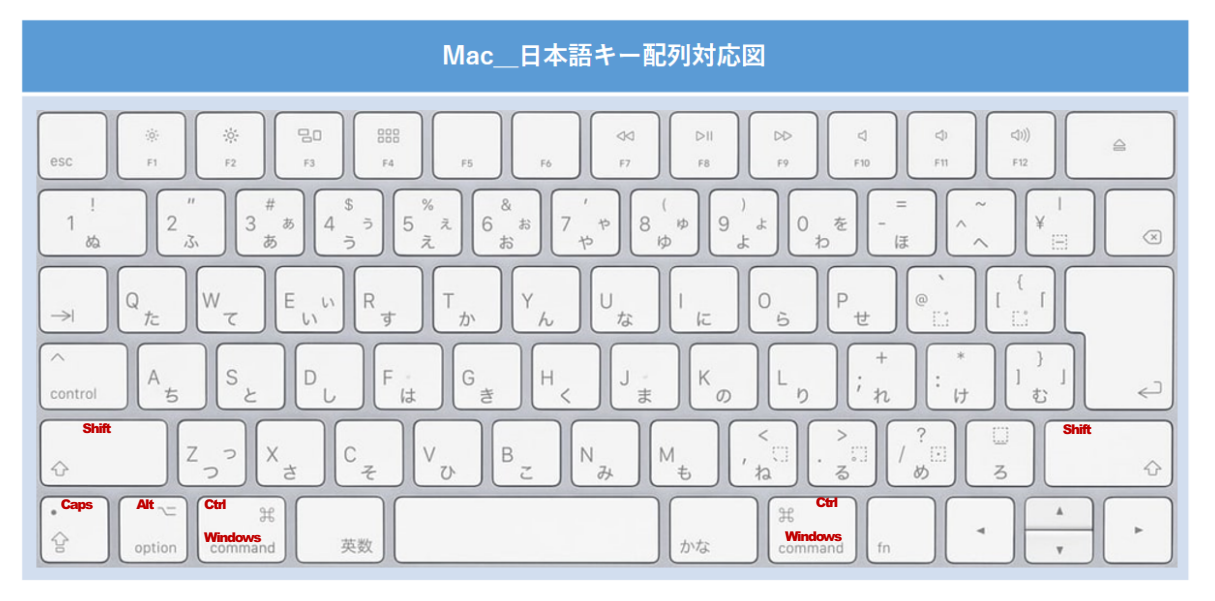

※キーボードによってキーの配置が異なる場合があります

※��commandキーはショートカットキーによって Windows キーとCtrl キーの認識が変わります

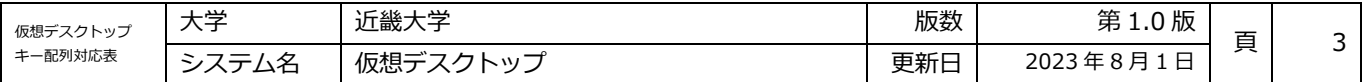

## <span id="page-5-0"></span>**2. Mac\_英語キー配列**

#### <span id="page-5-1"></span>**2.1 Mac\_英語配列対応表**

※アプリ版、ブラウザ版ともに Mac 端末から利用した場合でも、キー入力が Windows 基準となります。 下記対応表を参照の上ご利用ください。

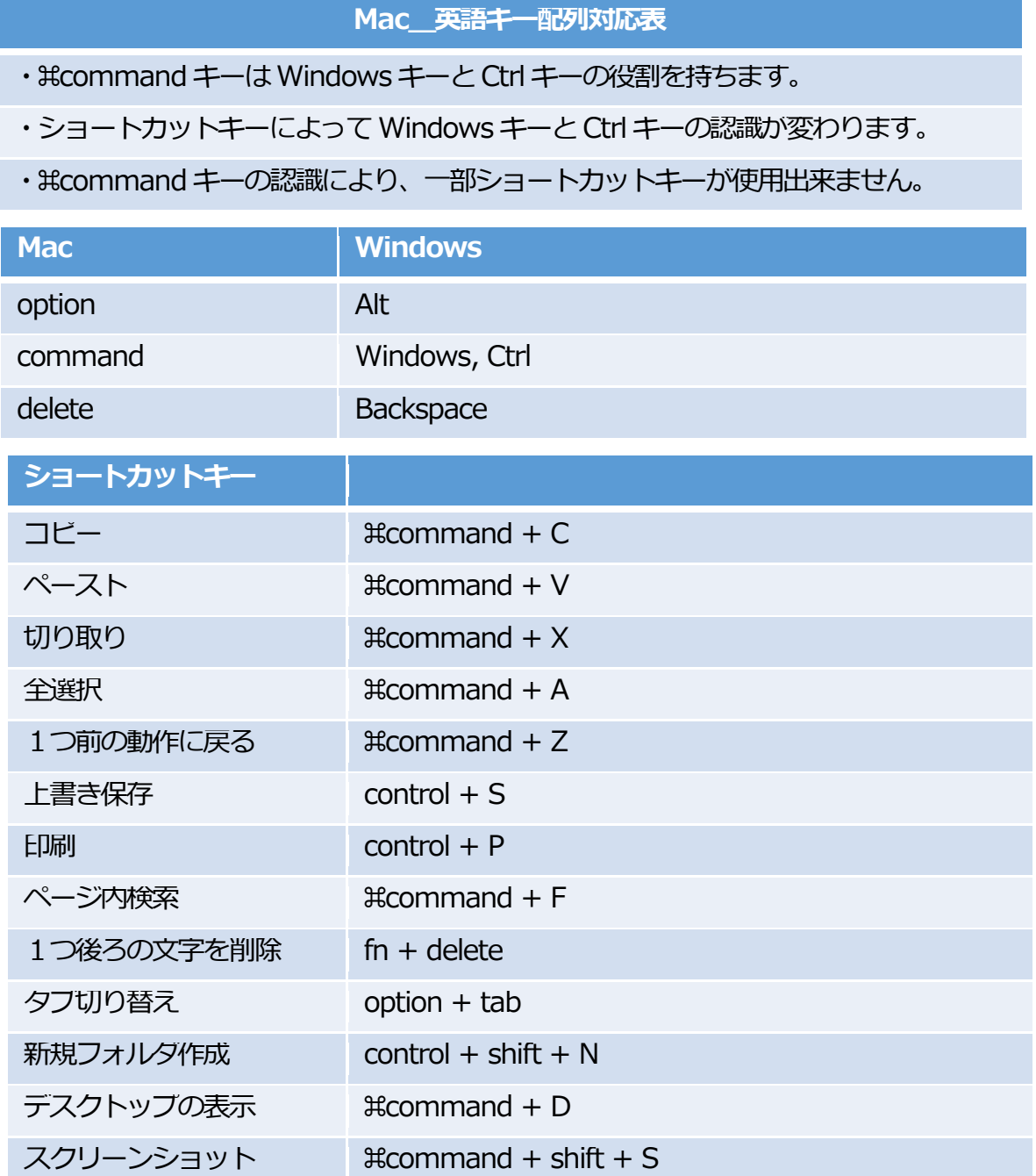

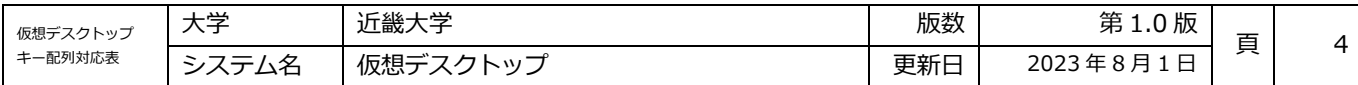

#### <span id="page-6-0"></span>**2.2 Mac\_英語キー配列対応図**

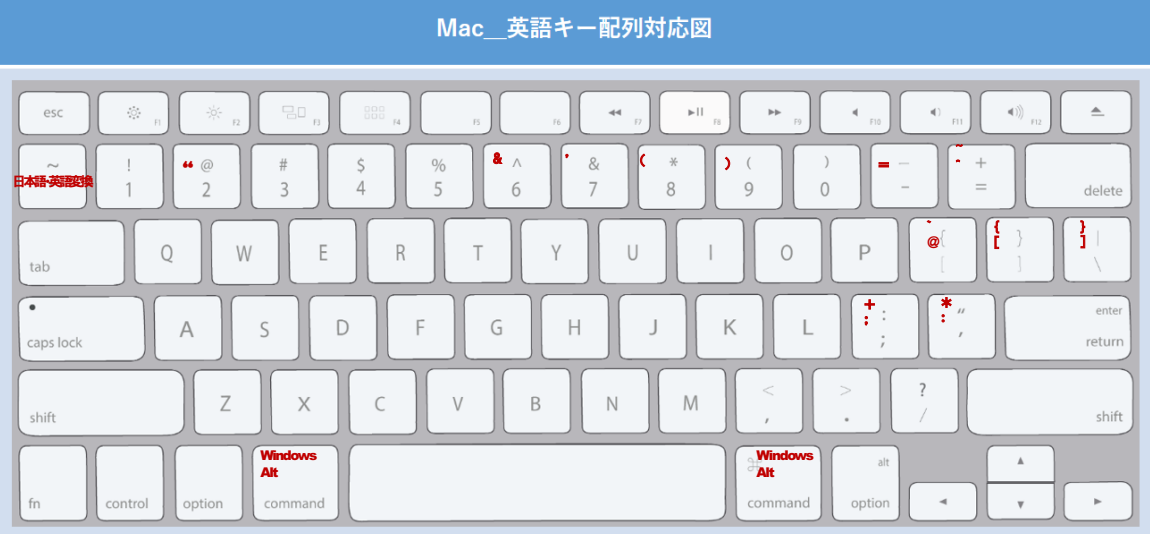

※キーボードによってキーの配置が異なる場合があります

※��commandキーはショートカットキーによって Windows キーと Ctrl キーの認識が変わります